# **KRAMER**

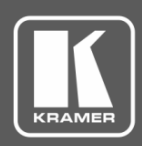

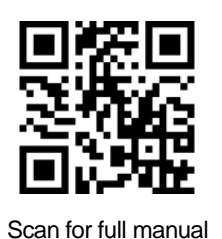

# VS-62DT Quick Start Guide

This guide helps you install and use your **VS-62DT** for the first time.

Go to **[www.kramerav.com/downloads/VS-62DT](http://www.kramerav.com/downloads/VS-62DT)** to download the latest user manual and check if firmware upgrades are available.

# **Step 1: Check what's in the box**

- 
- 
- **VS-62DT** 6x2 UHD Matrix Switcher **IVS** 4 Rubber feet **IVS** IR remote control transmitter with batteries
- 1 Power supply (48V DC) **1** 2 1 Quick start guide
- 

#### **Step 2: Get to know your VS-62DT**

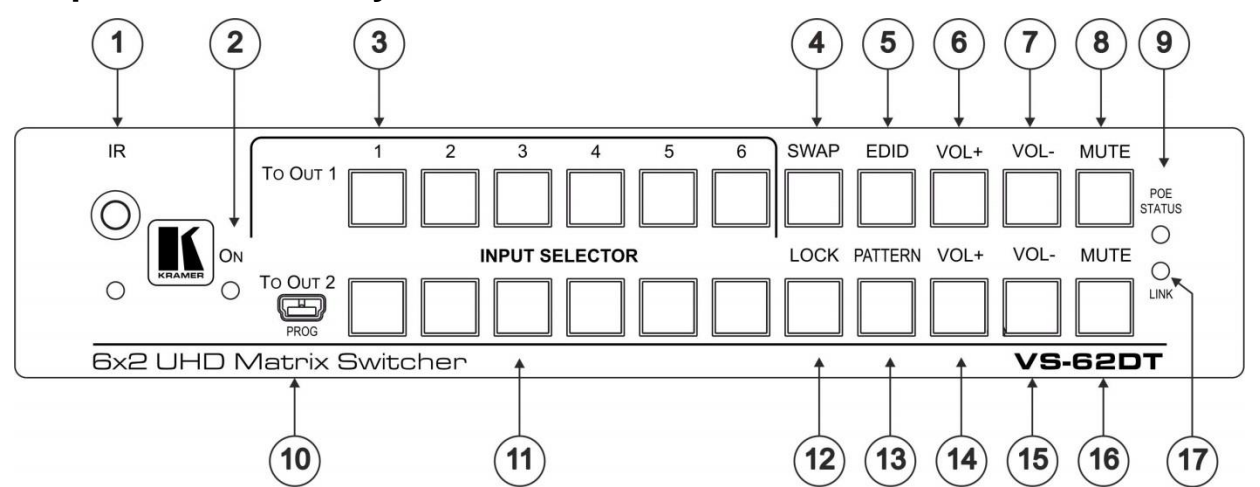

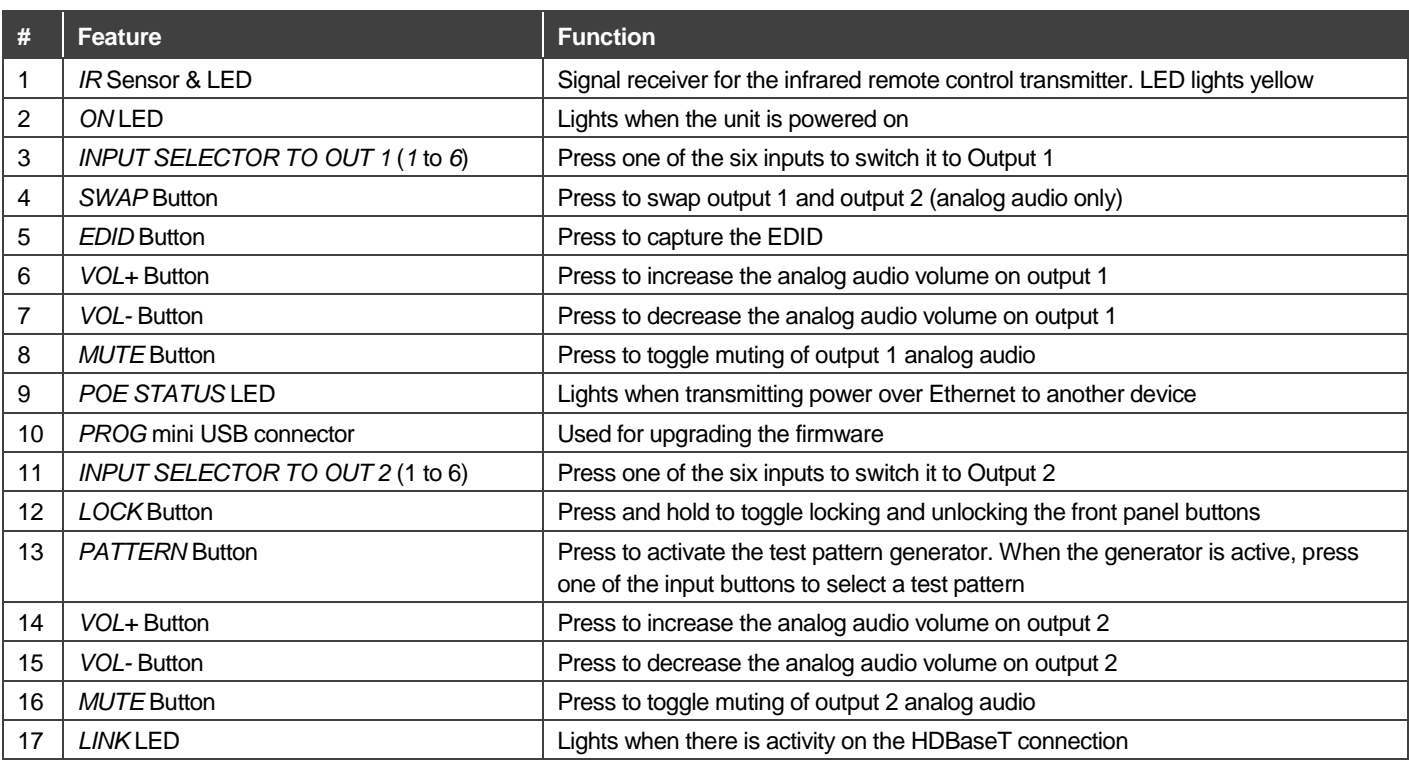

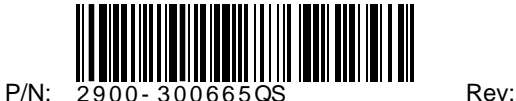

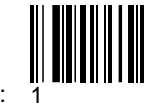

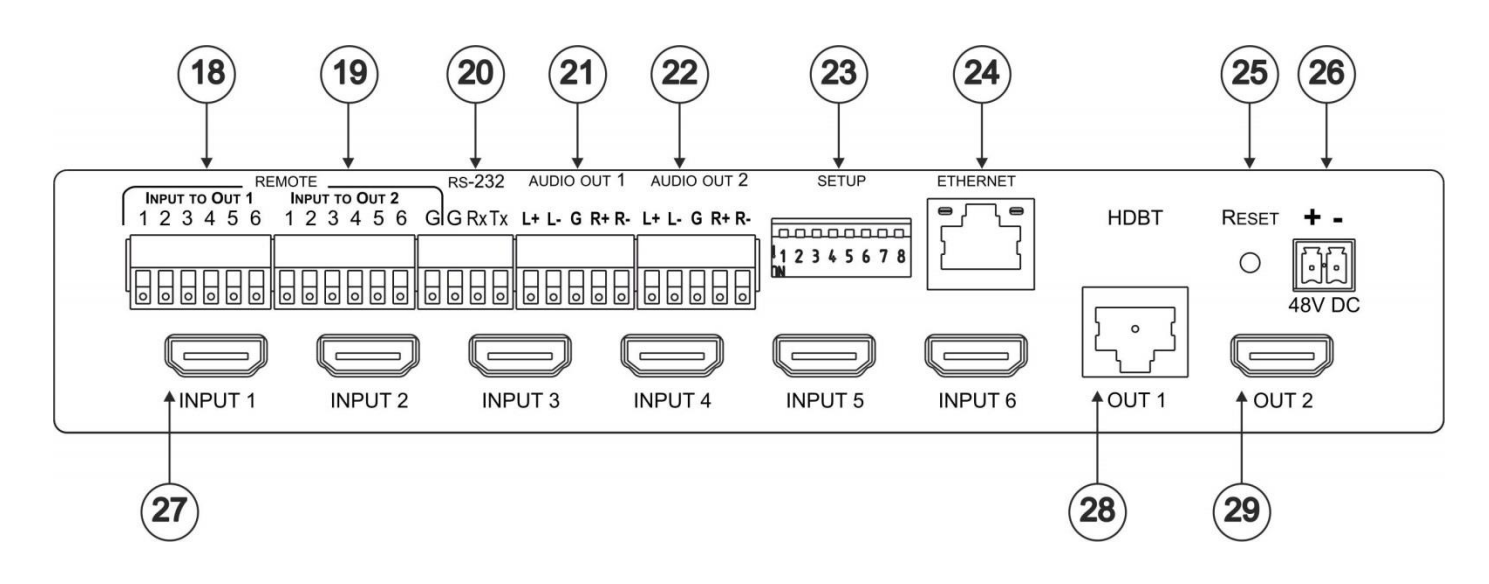

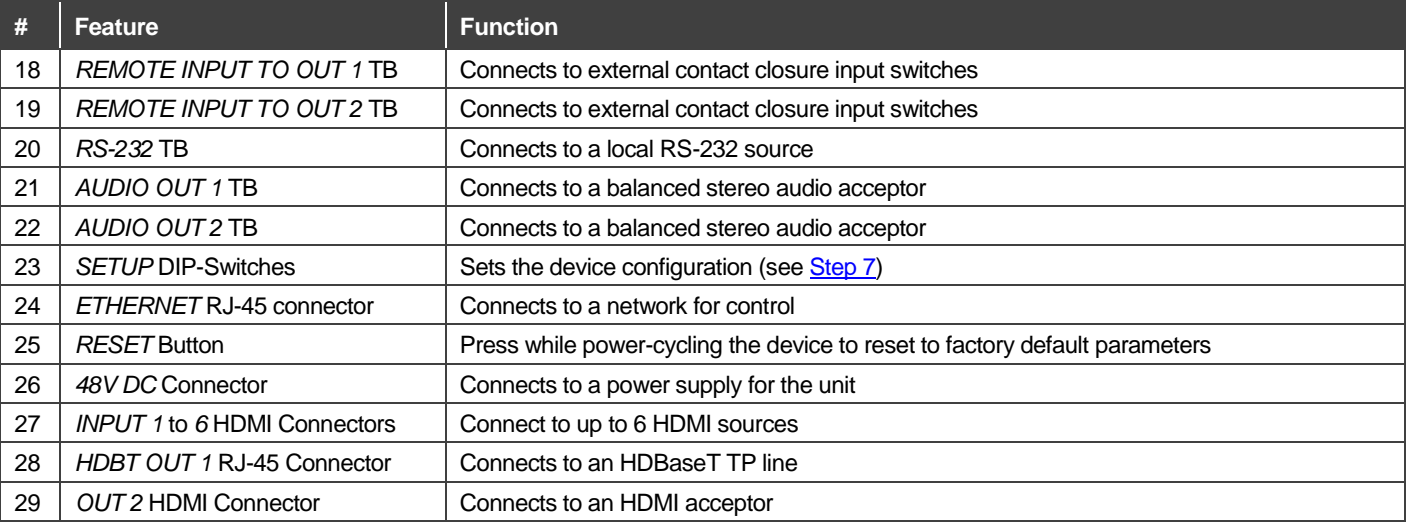

## **Step 3: Install the VS-62DT**

Attach the rubber feet and place on a table or mount the **VS-62DT** in a rack (using an optional **RK-1** rack mount).

## **Step 4: Connect the inputs and outputs**

Always switch OFF the power on each device before connecting it to your **VS-62DT**. For best results, we recommend that you always use Kramer high-performance cables to connect AV equipment to the **VS-62DT**.

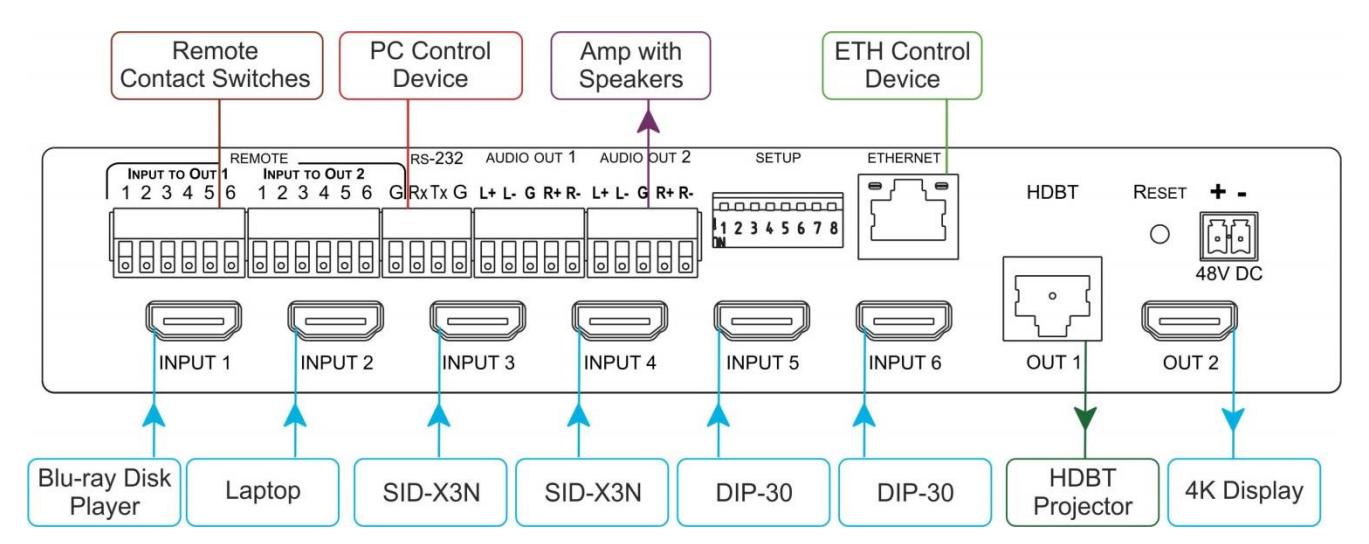

#### **Connect the audio output:**

To a balanced stereo audio acceptor:

L+ L- G R+ R-

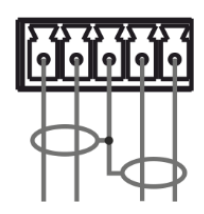

To a unbalanced stereo audio acceptor:

L+ L- G R+ R-

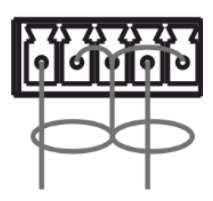

#### **Step 5: Connect the power**

Connect the 48V DC power adapter to the **VS-62DT** and plug it into the mains electricity.

### **Step 6: Acquiring an EDID**

#### **To copy the EDID from an Output to one or more Inputs**:

- 1. Press the EDID button to enter the EDID setting mode. The EDID button lights.
- 2. From the To OUT 1 (top) row, press each of the Inputs to which you want to copy the EDID from Output 1. Each selected Input LED lights.
- 3. From the To OUT 2 (bottom) row, press each of the Inputs into which you want to copy the EDID from Output 2. Each selected Input LED lights.
- 4. Press the EDID button. The button no longer lights and the EDID changes are saved.

#### **To copy the default EDID to one or more Inputs**:

- 1. Press the EDID button to enter the EDID setting mode. The EDID button lights.
- 2. For each Input to which you want to copy the default EDID, press both the To OUT 1 and To OUT 2 buttons simultaneously. Both top row and bottom row Input LEDs light.
- 3. Press the EDID button. The button no longer lights and the EDID changes are saved.

#### **Step 7: Set the DIP-switches**

Use the DIP-switches to set the device configuration

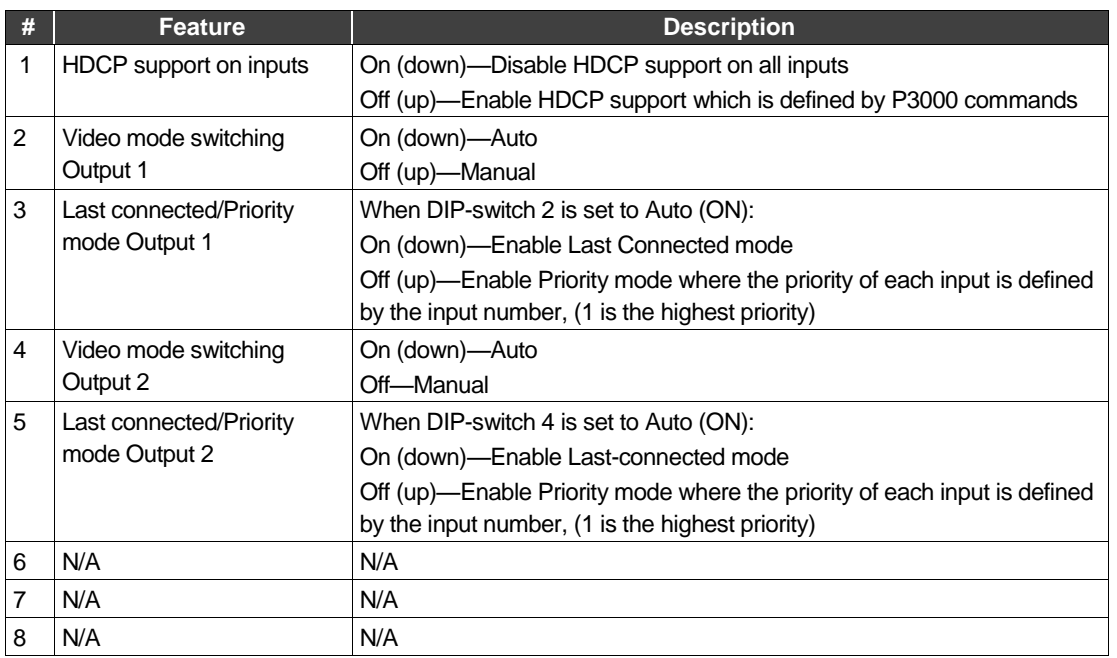

**SETUP** 

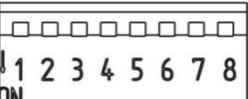

### **Step 8: Operate via the front panel buttons and via the:**

**IR remote controller Web pages: RS-232 and Ethernet:**

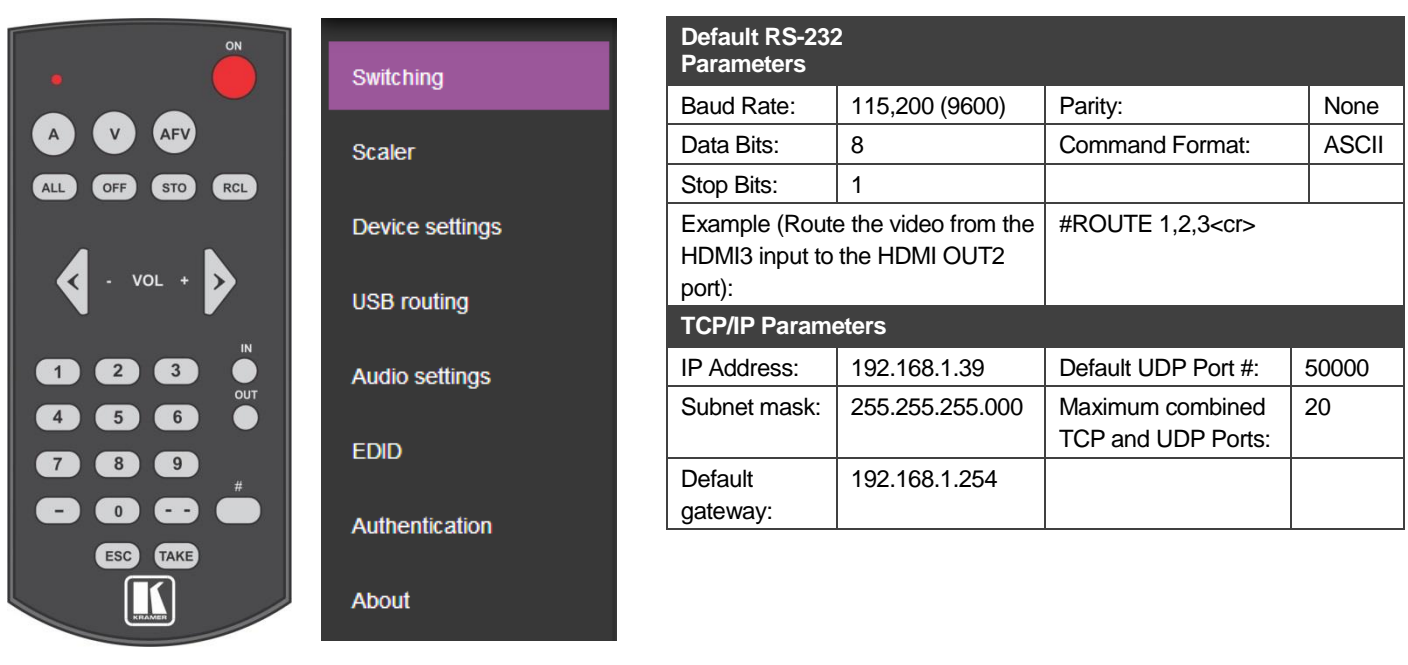

## **Step 9: Control peripheral devices via IR remote control:**

You can use a remote control transmitter (that is used for controlling a peripheral device, for example, a DVD player) to send commands (to the A/V equipment) from/to any of the transmitters /receivers connected to the HDBT connectors.

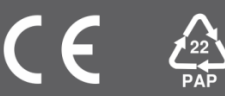